#### **Using the** *Time Not Submitted*  **and** *Time Approved* **Tabs**

(Use of the *Time To Approve* tab on the Approve Timesheet page is explained in detail on the reverse side of this guide. )

#### **Time Not Submitted**

Used to display names of employees who have not submitted their timesheets, or who have had their timesheets recycled (returned to the employee for correction). Checkboxes in *Search Criteria* under this tab enable you to view timesheets with the following two statuses:

*Not-Submtd* - The timesheet for the pay period in the Pay Period ID column was never submitted.

*Recycled* - If an error was found by either the supervisor or T&L Initiator and the timesheet was returned to the employee, it will appear on this tab until the employee corrects and resubmits it.

#### **Time Approved**

Used to display which timesheets have been approved at the Supervisor and/or T & L Initiator levels, as well as which approved timesheets have had their data loaded for payroll processing.

Checkboxes in *Search Criteria* under this tab enable you to view timesheets any of the following three statuses:

*SPRV-APRVD* – Timesheets approved at the Supervisor level.

*TLIN-APRVD -*- Timesheets approved at the T&L Initiator level.

 $\boxtimes$  Loaded – Timesheets whose data have been loaded for payroll processing.

**Only timesheets approved during the current approval period will appear.**

#### **Best Practices for Reviewing Employees' Timesheets**

- You can retrieve all timesheets assigned to you by simply clicking *Fetch.*
- Review both Pay Period Total and TRC Total to help determine if the time reported by employee is accurate.
- If the *Warn/Errors* button is active, click on it to review the reason(s).
- If you have any questions/concerns about an employee's time, click on *Details* to review his or her actual timesheet.
- If there is a correction that the employee must make, check the *Recycle* box, click the *Comments* button, and enter some words of explanation. Information you enter here will appear in an e-mail to the employee so that he/she will understand the issue.
- You can only approve one pay period for a given employee at a time.
- You cannot approve future pay periods.
- *Save* your work as you go along**.**

#### **Need Help?**

 **For questions involving either electronic timesheet procedures or departmental policies, please contact your department's Payroll Rep.**

 **For technical issues, call the IT Help Desk at 6-HELP (6-4357).**

## **University of Maryland Baltimore**

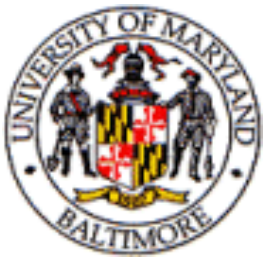

# **Electronic Timesheet Approval for Supervisors**

### **Accessing Your Employees' Timesheets**

All timesheet access is via the **myUMB Portal**:

- Go to the UMB Home Page: [http://www.umaryland.edu/.](http://www.umaryland.edu)
- Click the red myUMB (Portal) link in the right-hand column.
- Login to the Portal with your  $\bullet$ myUMB ID *or* EMPL ID number and password.
- In the Enterprise Menu box, click  $\bullet$ the **eUMB HRMS** link. (This path is *different from* Exempt Employees' timesheet access procedure.)
- Click **Self Service**.
- Click **Manager**.
- Click **Tasks**.  $\bullet$
- Click **UMB Approve Timesheet**.
- The **Approve Timesheet** page will  $\bullet$ display. (See sample inside this guide.)
- Click **Fetch** to review timesheets.

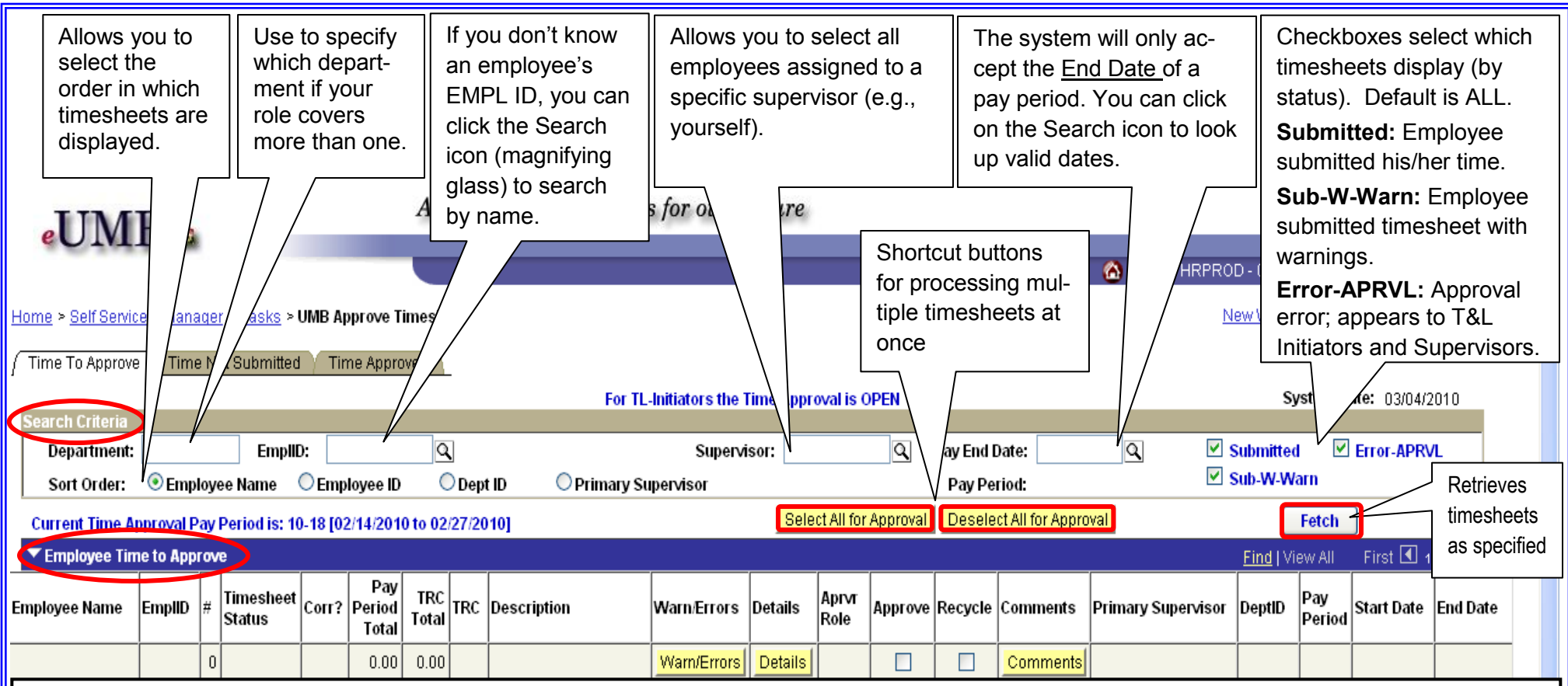

### **Column Identifiers for** *Employee Time to Approve* **(***Fetch* **Button Results)**

- **Employee Name, Empl ID, #** the employee's identifying information  $\bullet$ as recorded in eUMB
- **Timesheet Status** where it stands in the Approval/Processing cycle  $\bullet$
- **Corr?** If a "Y" appears in this column, then this timesheet is correct- $\bullet$ ing a previously submitted timesheet.
- **Pay Period Total** total hours being submitted for the pay period  $\bullet$
- **TRC Total** total hours broken down by Time Reporting Code (TRC)  $\bullet$
- **TRC** the Time Reporting Code  $\bullet$
- **Description** explanation of the Time Reporting Code  $\bullet$
- **Warn/Errors** If this button is active (clickable), there are possible  $\bullet$ issues with the timesheet.
- **Details** click to view the employee's complete timesheet $\bullet$
- **Aprvr Role**  *your* role to the named employee: Primary Supervisor, Alternate 1 or 2
- **Approve** checkbox for approving a timesheet
- **Recycle** checkbox to send a timesheet back to the employee
- **Comments**  click to enter an explanation to the employee as to what must be corrected on her/his timesheet and why
- **Primary Supervisor** typically the person to whom the named employee reports
- **Dept ID** ID of the department in which the employee works
- **Pay Period** helpful if an employee has submitted timesheets for multiple pay periods
- **Start Date—** of the pay period
- **End Date** of the pay period